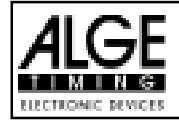

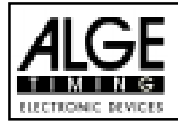

# COMET Speed

The Comet with the program Speed is a very universal speed measure device. The speed measured by the Comet can either be displayed on a scoreboard, printed on an ALGE Printer P4A or forwarded to a PC via the RS 232 Interface.

The speed measurement can be done in both directions, which means that it doesn't matter which photocell is triggered first.

#### The following adjustments are possible:

- $\mathbb{F}$  Speed in km/h, m/s or mps
- $\mathscr{F}$  Measure distance from 1 to 255 m
- Measure time from 1 to 99 seconds
- $\blacksquare$  Displaytime from 00 to 60 seconds
- + Data mode for ALGE scoreboard, ALGE Printer P4A or PC
- Baudrate of 1200, 2400, 4800 or 9600 baud
- For Transmit stored speeds
- + Delete stored speeds

#### How do I work with the COMET Speed:

- + Switch on COMET.
- $#$  After a few seconds a speed (the last stored speed)
- $\equiv$  or if nothing is stored ( 1 ready) is indicated.
- $\mathbb{F}$  If you want to check or modify the adjustments, press the key  $\otimes$ ,

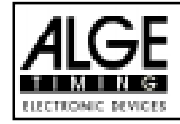

Kabel 027-02

## Wiring with the COMET – Speed

It is important that at the system always a photocell with a start impulse and one with a stop impulse is connected to the Comet. However it doesn't matter which photocell is triggered first for the measurment.

## Wiring example 1:

It is important that at the system always a photocell with a start impulse and one with a stop impulse is connected to the Comet. However it doesn't matter which photocell is triggered first for the measurment.

One cable 027-02 will be connected to the Photocell and one to the banana-jack of the Comet. Between those two cables 027 you have To use a cable with banana-plugs on both ends (i.e. cable-reel KT300). This has the advantage that you can bridge over great distances with this cable. Further the Comet has still a socket free for the charging-set.

For the second photocell you can use the cable 001-10.

With this example the speed will be displayed on an ALGE scoreboard GAZ4.

## Wiring example 2:

One photocell will be connected with the cable 002-10.

the second photocell will be connected with the cable 001-10.

With this example a printer (ALGE Printer P4) Is connected.

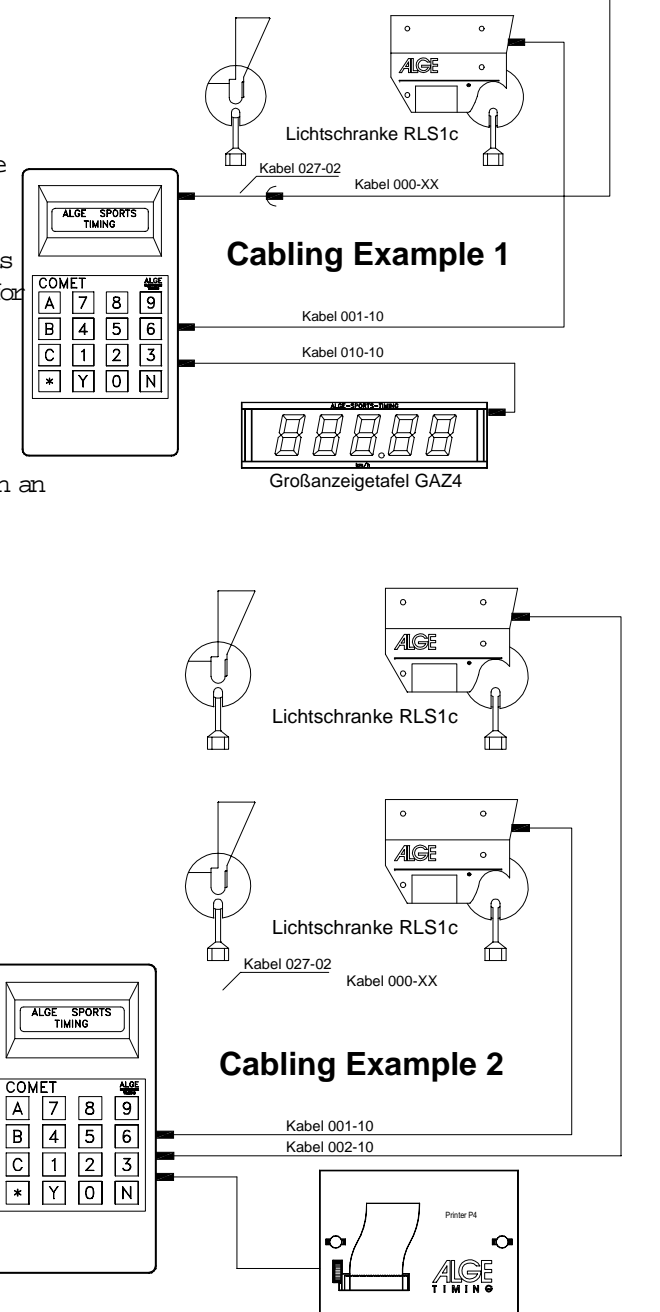

Lichtschranke RLS1c

4GF

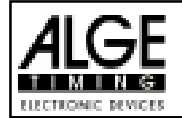

### Adjustments for COMET Speed:

You have to press the key <B> in order to make the adjustments for the speed measurement.

- Within the menue the key <\*> is used to go further in the menue
- · Within the menue the key <N> is used to change a menue.
- Within the menue the key <Y> is used to confirm a menue.

 $\blacksquare$  Press key <B>

 $\blacksquare$  The memory is indicated on the display:

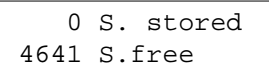

- The first line indicates the stored speeds
- The second line indicates the free memory space
- Press key <\*> to go further in the adjustment menue

 $*$  The measuring unit will the indicated on the display:

 Speed in: km/h Select Y/N ?

- · If you want to change the measuring unit, press the key <N>.
- · You can choose between km/h, m/s or mps.
- If you want to keep the measuring unit, press the key <Y>.

 $\mathscr F$  The measuring distance will be indicated on the display:

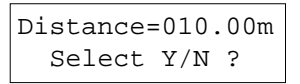

- If you want to change the distance, press the key  $d\mathcal{V}$ .
- · Change the distance by input of the distance (from 1 to 255 m possible)
- If you want to keep the distance, press the key <Y>.

 $\blacktriangleright$  The measuring time will be indicated on the display. The measuring time is the time which may pass between the first and second impulse. If the second impulse is not comming within the measuring time, the measure will be canceled and a new measuremtn can be started.

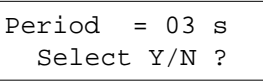

- If you want to change the measuring time, press key  $dV$ .
- · Change the measuring time by input with the number keypad (from 1 to 99 seconds possible)
- If you want to keep the measuring time, press the key <Y>.

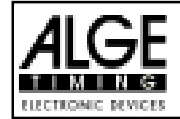

☞ Es Gro und Ge · · ☞ Ma ben ❒ ❒ ❒ · · ☞ Ma ❒ ❒  $\Box$ ❒ · · ☞ Ma Scl  $\mathscr F$  The display time will be indicated on the display. The display time is the time period for the scoreboard to show the speed. The display time can be adjusted between 1 and 99 seconds. If you adjust "0" as the display time, the speed will be displayed until the next measurement. Displaytime=03s Select Y/N ? If you want to change the display time, press the key  $\Phi$ . · Change the display time by input with the keypad from 0 to 60 seconds possible. · If you want to keep the display time, press the key <Y>.  $*$  You can choose for which device you will use the output for the serial interface: **Q** Scoreboard GAZ  $Q$  PC **D** Printer P4A Ser. mode: GAZ Select Y/N ? If you want to change the output for the serial interface, press the key  $\Phi$ . You can choose between GAZ, PC or P4A. If you want to keep the serial interface, press key <Y>. + You can choose the baud rate for the serial interface:  $\Box$  1200 Baud  $\Box$  2400 Baud (for GAZ and P4A)  $\Box$  4800 Baud **0** 9600 Baud Baudrate = 2400 Select Y/N ? If you wan to change the baud-rate, press key  $d\mathbb{D}$ . · You can choose between 1200, 2400, 4800 and 9600 baud. If you want to keep the baud-reate, press the key <Y>. \* You can transmit the stored speeds of the Comet to another device (i.e. PC, Printer P4A) via the serial interface. Send Speeds Select Y/N ? If you want to transmit the data, press the key  $<\!\!\mathrm{Y}\!\!$ . If you don't want to transmit the data, press the key  $d\Phi$ . \* You can delete the stored speeds of the Comet. If you delete them you cannot transmit the data to a PC or Printer.

· ·